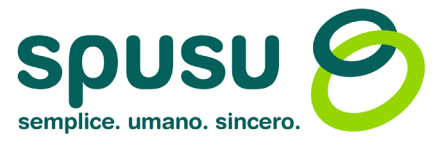

spusu Italia s.r.l. Viale Monza, 259 20126 Milano (MI) Tel. 378 010 1000

## Funzione di Parental Control: consigli e guida ciao@spusu.it all'utilizzo

Garantire libertà e protezione online è oggi possibile grazie al Parental Control!

I giovani si avvicinano precocemente alla tecnologia, esponendosi a rischi online. Il Parental Control è essenziale per garantire una navigazione sicura, promuovendo dialogo e fiducia tra genitori e figli.

## Android

Le funzionalità di Parental Control su **Android** consentono ai genitori di monitorare l'utilizzo del dispositivo dei loro figli e di limitare l'accesso a specifiche app, contenuti e funzionalità. È anche possibile impostare restrizioni di tempo per promuovere un utilizzo equilibrato del dispositivo. Tutto ciò grazie all'installazione dell'app Family Link sul dispositivo. Questa app è disponibile sia per dispositivi Android che iOS dei genitori.

Di seguito la guida in dettaglio:

1. Scarica e installa dallo Store del tuo telefono cellulare l'app gratuita "Family Link". Una volta installata, segui le istruzioni per impostare l'account ed il controllo genitoriale sul cellulare del minore. Una volta fatto, potrai inserire le restrizioni e i controlli dal tuo cellulare.

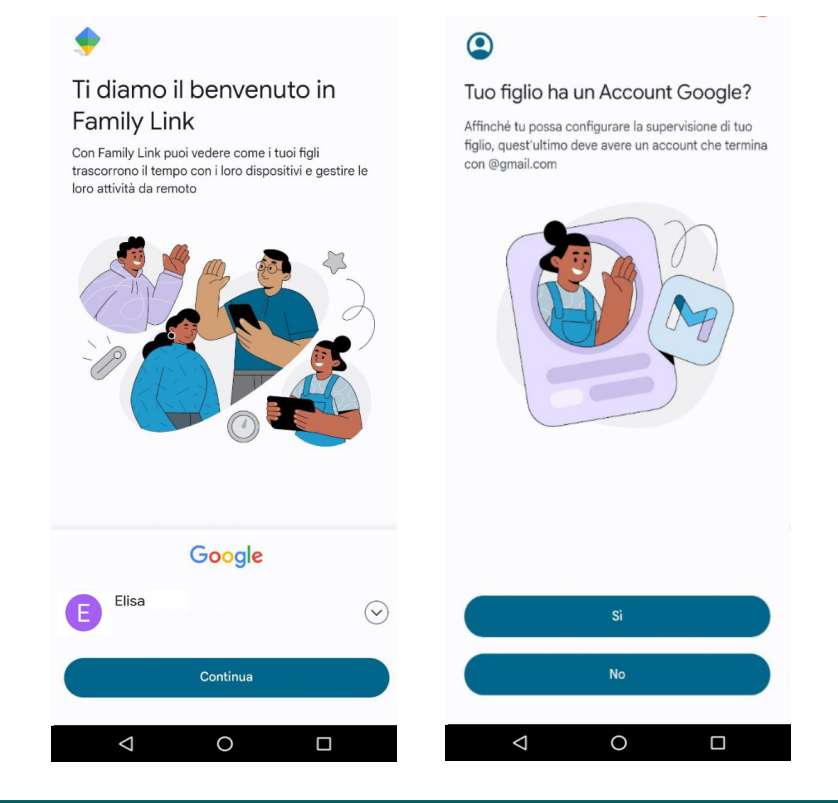

spusu Italia s.r.l. Viale Monza, 259, 20126 Milano (MI), Italia Numero REA: MI – 2582170 Partita IVA: 03022140218

## **www.spusu.it**

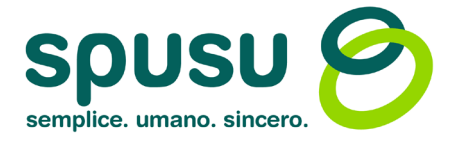

- 2. Per impostare restrizioni di accesso a determinati contenuti sul dispositivo di tuo figlio:
- Avvia l'app 'Family Link' sul dispositivo genitore.
- Seleziona 'Limitazioni dei contenuti'.
- Scegli l'app per la quale desideri applicare restrizioni.

Attraverso la sezione 'Limitazioni dei contenuti' dell'app Family Link, hai la possibilità di impostare restrizioni sui contenuti. Puoi creare una whitelist per limitare l'accesso a tutti i siti web tranne quelli specificati, e impedire l'accesso a determinate app e giochi.

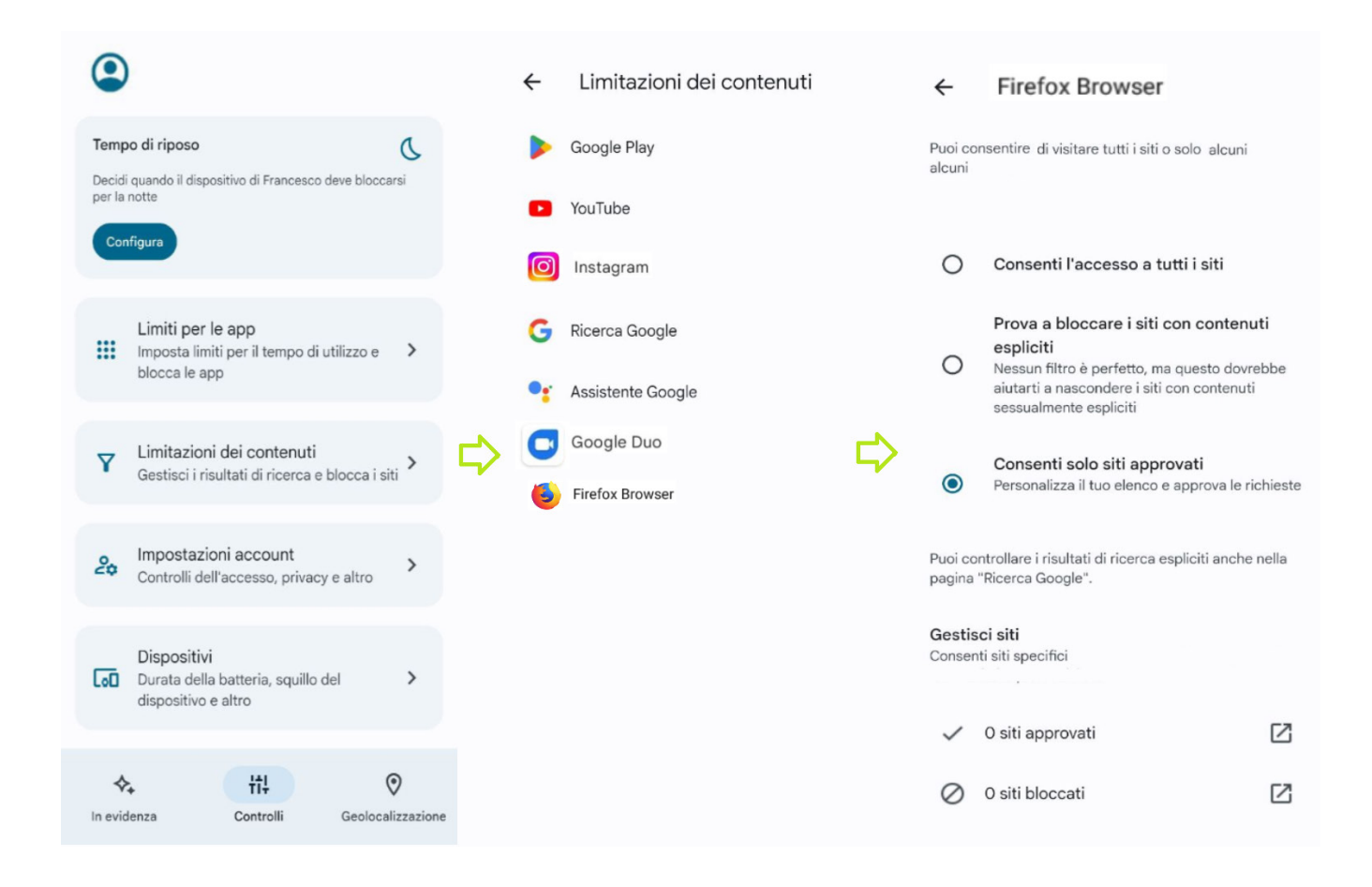

3. Tramite la funzione "Geolocalizzazione" dell'app, è possibile avere il controllo remoto del cellulare del minore. Ad esempio, puoi bloccare/sbloccare il dispositivo, vederne la posizione, farlo squillare.

> spusu Italia s.r.l. Viale Monza, 259, 20126 Milano (MI), Italia Numero REA: MI – 2582170 Partita IVA: 03022140218

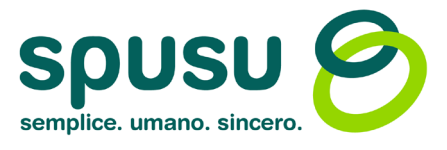

 $Si$ 

 $Cl$ 

Consenti > Consenti >

Contenuto ricerca web

Giochi multiplayer Consenti con chiun >

Linguaggio esplicito

**GAME CENTER** 

## Apple

Le funzionalità Parental Control sui sistemi Apple consentono di monitorare e limitare l'uso del dispositivo da parte dei figli, inclusi l'accesso a specifiche app e la gestione del tempo, direttamente dalle impostazioni dell'app 'Tempo di utilizzo'

Ecco come verificare le attività  $ul$  spusu  $11:10$ ull spusu 호  $11:10$ sul telefono Apple di tuo figlio: **TUTTI I DISPOSITIVI**  $\langle$  Indietro Tempo di utilizzo Media giornaliera - Apri l'app 'Impostazioni' sul 2 h dispositivo interessato. Tempo di utilizzo - Tocca 'Tempo di utilizzo'. Verifica quanto tempo trascorri sui tuoi - Seleziona 'Attività app e siti dispositivi, Imposta limiti per la durata e per gli orari di utilizzo delle app. Imposta web' (se disponibile; altrimenti, restrizioni per app, siti web e altro ancora. l'impostazione è già attiva). Visualizza attività su ann e siti web LIMITA LITILIZZO - Tocca 'Attiva Attività app e siti Attività app e siti web Resoconti, pausa di utilizzo e<br>limitazioni di utilizzo delle app web'. LIMITA UTILIZZO Distanza dallo schermo 会 Pausa di utilizzo Riduci l'affaticamento degli occhi  $|G_{\tilde{x}}|$ Dalla sezione 'Tempo di utilizzo' Imposta limitazioni di tempo > 'Visualizza attività su app e siti COMUNICAZIONE Limitazioni app web', puoi visualizzare un reso-Limitazioni comunicazioni Imposta limitazioni per le app Imposta limitazioni in base ai contatti conto sull'utilizzo del dispositivo, Sempre consentite Sicurezza delle comunicazioni Scegli le app che vuoi incluso il tempo trascorso su Proteggi dai contenuti sensibil consentire sempre specifiche app. **RESTRIZIONI** Distanza dallo schermo 《 Riduci l'affaticamento degli occhi Restrizioni contenuti e privacy Blocca contenuti inappr Puoi anche impostare restrizioni  $ul$  spusu  $11.10$ ...Il spusu ক  $11:10$ di accesso:  $\langle$  Indietro Tempo di utilizzo < Indietro Restrizioni dei contenuti Distanza dallo schermo 会 Riduci l'affaticamento degli occhi CONTENUTI CONSENTITI SULLO STORE - Seleziona 'Restrizioni contenuti Musica, Podcast, News, Fitness Per tutti > e privacy'. COMUNICAZIONE Video musicali Limitazioni comunicazioni - Abilita l'opzione 'Restrizioni  $\odot$ Imposta limitazioni in base ai contatti Profili di Musica contenuti e privacy'. Sicurezza delle comunicazioni Film Consenti tutte > Proteggi dai contenuti sensibili - Accedi poi alla sotto-sezione **TV** Consenti tutte > 'Restrizioni dei contenuti'. **RESTRIZIONI** Libri Adatti a tutti > Restrizioni contenuti e privacy Blocca contenuti inappropriati App Consenti tutte > Puoi impostare restrizioni come creare una whitelist per i siti web App clip Consenti > Blocca impostazioni di "Tempo di utilizzo" consentiti, limitare l'accesso alle Crea un codice per rendere più sicure le impostazioni<br>di "Tempo di utilizzo". CONTENUTI WEB app in base ai requisiti di età e Contenuti web Siti web consentiti > scegliere le tipologie di contenuti Condividi sui dispositivi consentiti."Puoi abilitare questa opzione sui dispositivi con cui hai<br>effettuato l'accesso ad iCloud per sincronizzare le<br>impostazioni di "Tempo di utilizzo". SIRI

> Imposta tempo di utilizzo "In famiglia" Configura "In famiglia" per usare "Tempo di utilizzo"<br>anche sui dispositivi dei tuoi familiari.

spusu Italia s.r.l. Viale Monza, 259, 20126 Milano (MI), Italia Numero REA: MI – 2582170 Partita IVA: 03022140218